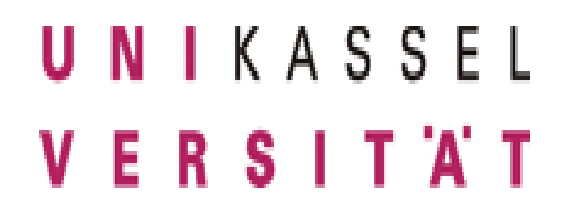

# *Masterzulassung mit HIS-QIS-ZUL und Lotus-QuickR*

Sabine Ernst Diema Janakat

08. Dezember 2009

Universität Kassel – Abteilung Studium und Lehre

# **Inhalt**

- I. Ausgangspunkt WiSe 2008/09
- II. Zielsetzung
- III. Angebot an Master-Studiengängen
- IV. Was bleibt?
- V. Kooperation: ITS und Studienservice
- VI. Idealer Ablaufplan einer Bew erbung
- VII. Einschreibung

# **I. Ausgangspunkt WiSe 2008/09**

- Ca. 1200 Bew erbungen -> Tendenz steigend!
- 40 Master-Studiengänge (Tendenz steigend!) mit
	- **i** sow ohl konsekutive als auch nicht-konsekutive Master-Studiengänge
	- **.** ca. 20 unterschiedlichen Bew erbungsfristen für 3 Bew erbungsgruppen
	- ca. 20 unterschiedlichen Bew erbungsverfahren
	- ca. 80 Kontaktpersonen in den Fachbereichen
	- **i.**z.T. dezentrales Verfahren
- Das führte neben der Orientierungslosigkeit von Studieninteressierten und Studenten zu …

# **… Papierbergen**

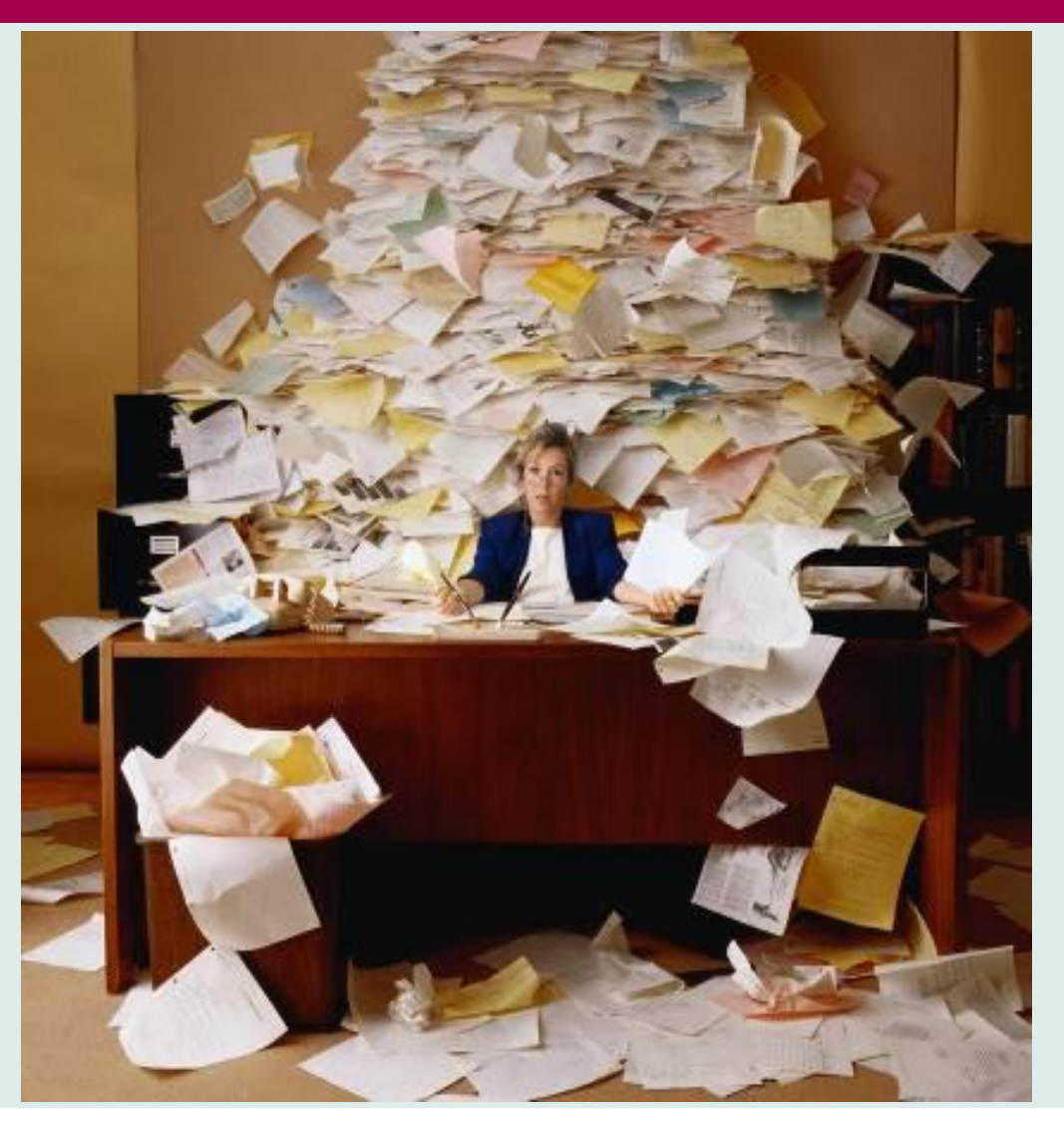

## **… langen Wartezeiten**

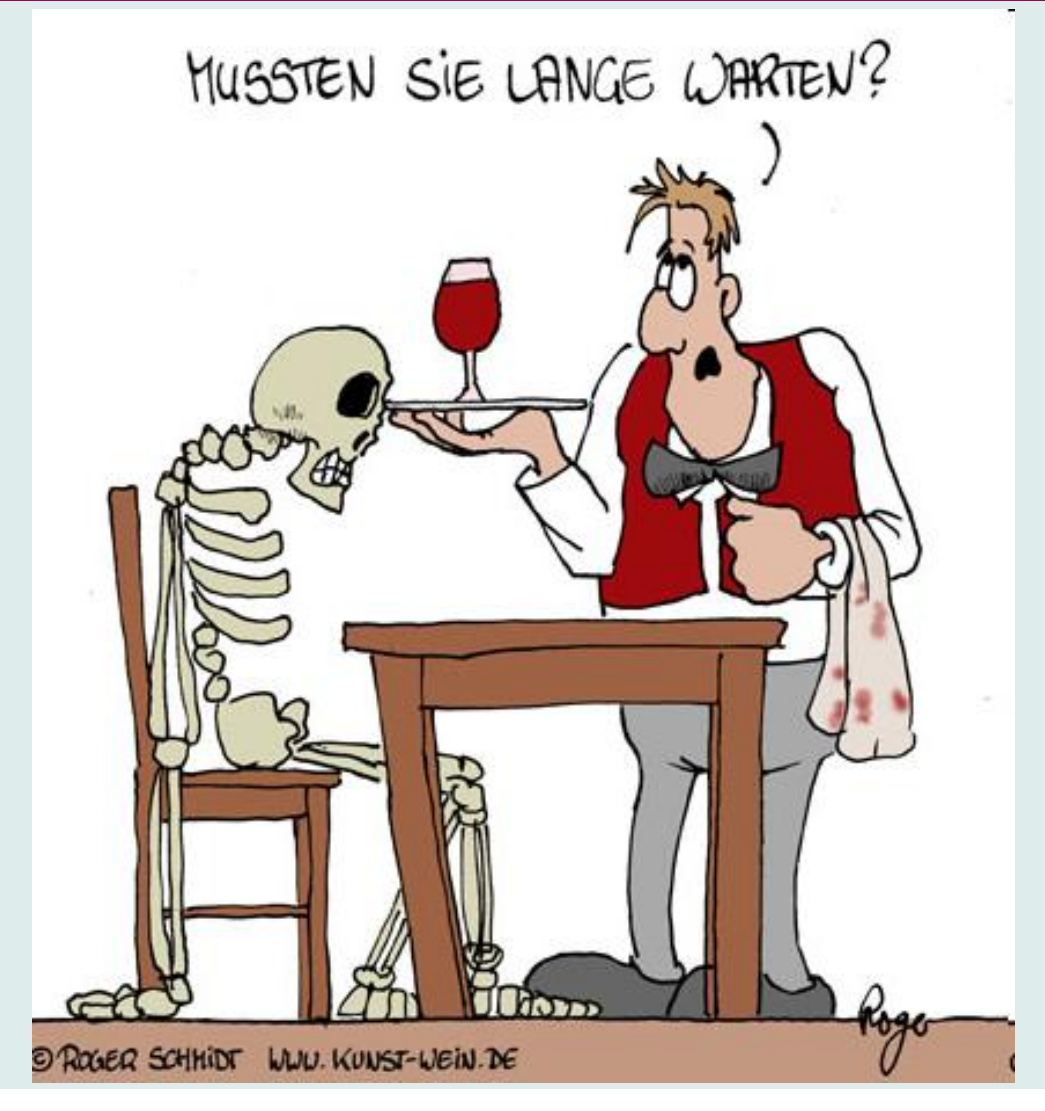

# **II. Zielsetzung**

- **Zentrales Bewerbungsverfahren** für Studieninteressierte mit einem ersten berufsqualifzierenden Abschluss aus **Deutschland**
- **i**. Vereinheitlichung von
	- **Bewerbungsort:** Studienservice der Universität Kassel
	- **Bewerbungsablauf:** Studienservice -> Fachbereich
	- **Bewerbungsart:** Online-Bew erbungsportal
	- **Bewerbungskorridor:**
		- *Wintersemester:* 15. Mai bis 01. September
		- *Sommersemester:* 15. November bis 01. März

# **III. Angebot an Master-Studiengängen**

### •48 Master-Studiengänge

- **i** davon 9 mit Englisch als Veranstaltungssprache
- **i**davon 18 nicht-konsekutive Studiengänge
- **i**davon keine NC-Studiengänge
- **i**-davon keine Eignungsfeststellungs-Verfahren

### Der Studienservice überprüft w eiterhin nur die **formalen** Voraussetzungen.

• Vollständigkeit und Beglaubigungen, Note, ggf. Sprachkenntnisse

### Der Fachbereich überprüft w eiterhin die **inhaltlichen**  Voraussetzungen

• Abschluss, Qualifikation und Auflagen, Motivation und Praktika

# **V. Kooperation: ITS und Studienservice**

### **Aufgabe:**

- Einführung eines Bew erbersystems mit folgenden Anforderungen:
	- benutzerfreundlich
	- schnell
	- transparent
	- Einheitlichkeit bei gleichzeitiger Individualität
	- datenbankgestützt
	- · papierlos
	- solide Bew erberstatistik
	- **kostengünstig**

Einführung innerhalb eines Monats für das WiSe

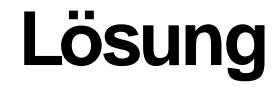

### *IBM Lotus Quickr*

Eine zentrale Datenbank zur Bearbeitung von Bew erbungen, w elche in die bestehenden IT-Systeme der Universität Kassel eingebunden ist.

### **VI. Idealer Ablaufplan einer Bewerbung**

## **1. BewerberIn informiert sich auf der Internetseite über die Zulassungsvoraussetzungen**

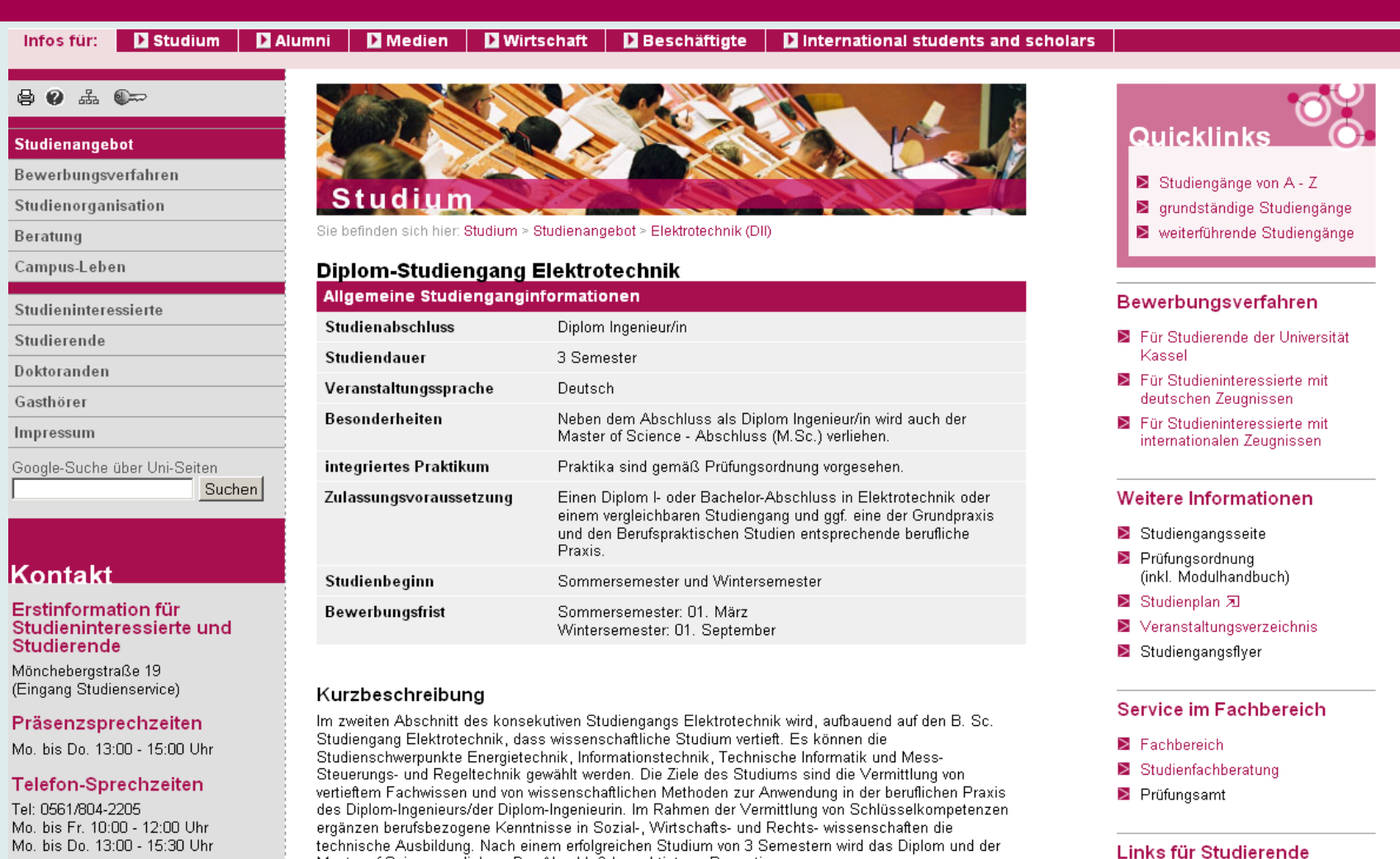

Moodle

studieren@uni-kassel.de

Master of Science verliehen. Der Abschluß berechtigt zur Promotion.

#### $\oplus$  0  $\oplus$  0  $\infty$

#### Studienangebot

#### Bewerbungsverfahren

#### Studienorganisation

Beratung

Campus-Leben

Studieninteressierte

Studierende

Doktoranden

Gasthörer

Impressum

Google-Suche über Uni-Seiten

Suchen

Kontakt

Erstinformation für Studieninteressierte und

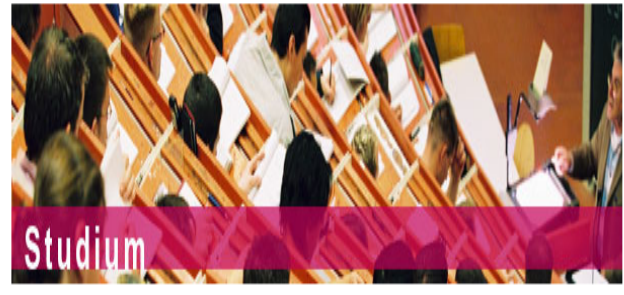

Sie befinden sich hier: Studium > Bewerbungsverfahren > Studieninteressierte mit deutschen Zeugnissen-Elektrotechnik

### Studieninteressierte mit deutschen Zeugnissen

Sollten Sie bereits in einem Diplom- oder Bachelor-Studiengang an einer Hochschule in Deutschland eingeschrieben sein, müssen Sie sich für das Master-Studium an der Universität Kassel über das Online-Portal hewerhen

Damit Sie die für Sie entsprechenden Bewerbungsschritte erfolgreich durchlaufen und Ihrem Antrag die richtigen Unterlagen beifügen können, lesen Sie sich bitte die folgenden Informationen sorgfältig durch.

Bitte klicken Sie zunächst die für Sie zutreffende Kategorie an:

Ch habe mein Diplom I- oder Bachelor-Studium erfolgreich absolviert. Die Urkunde und die vollständige Notenübersicht liegen mir vor.

Ich habe mein Diplom I- oder Bachelor-Studium erfolgreich absolviert. Die Ausgabe der Urkunde und der vollständigen Notenübersicht ist noch nicht erfolgt.

The light habe mich zum Diplom I- oder Bachelor-Abschluss angemeldet.

### Ich habe mein Diplom I- oder Bachelor Studium absolviert. Die Urkunde und die vollständige Notenübersicht liegen vor:

Sollten Sie Ihr Diplom I- oder Bachelor Studium bereits erfolgreich absolviert haben und die Urkunde samt vollständiger Notenübersicht vorliegen, müssen Sie sich über das Online-Portal für Master-Studiengänge bewerben.

Am Abschluss des Bewerbungsverfahrens werden Sie gebeten, ein PDF Dokument auszudrucken, dieses zu unterschreiben und folgende Unterlagen in einfacher Kopie beizufügen:

- ▶ Diplom I- oder Bachelor Urkunde
- $\geq$  vollständige Notenübersicht

Bitte beachten Sie, dass eine Bearbeitung Ihrer Unterlagen erst erfolgen kann, wenn der Antrag vollständig vorliegt.

Sofern Sie die Zulassungskriterien für den Master-Studiengang erfüllen, werden Sie umgeschrieben. Ein Zulassungsbescheid geht Ihnen postalisch zu.

Damit Sie rechtzeitig in den Besitz Ihrer aktualisierten studentischen Unterlagen kommen, überweisen Sie bitte innerhalb der Rückmeldefrist den Semesterbeitrag auf das Konto der Universität Kassel.

Das Online-Portal wird hier vom 15. November 2009 bis zum 01. März 2010 freigeschaltet sein. Hier geht es zum Online-Portal für Master-Studiengänge!

# **2. Online-Bewerbung über** *QisZul*

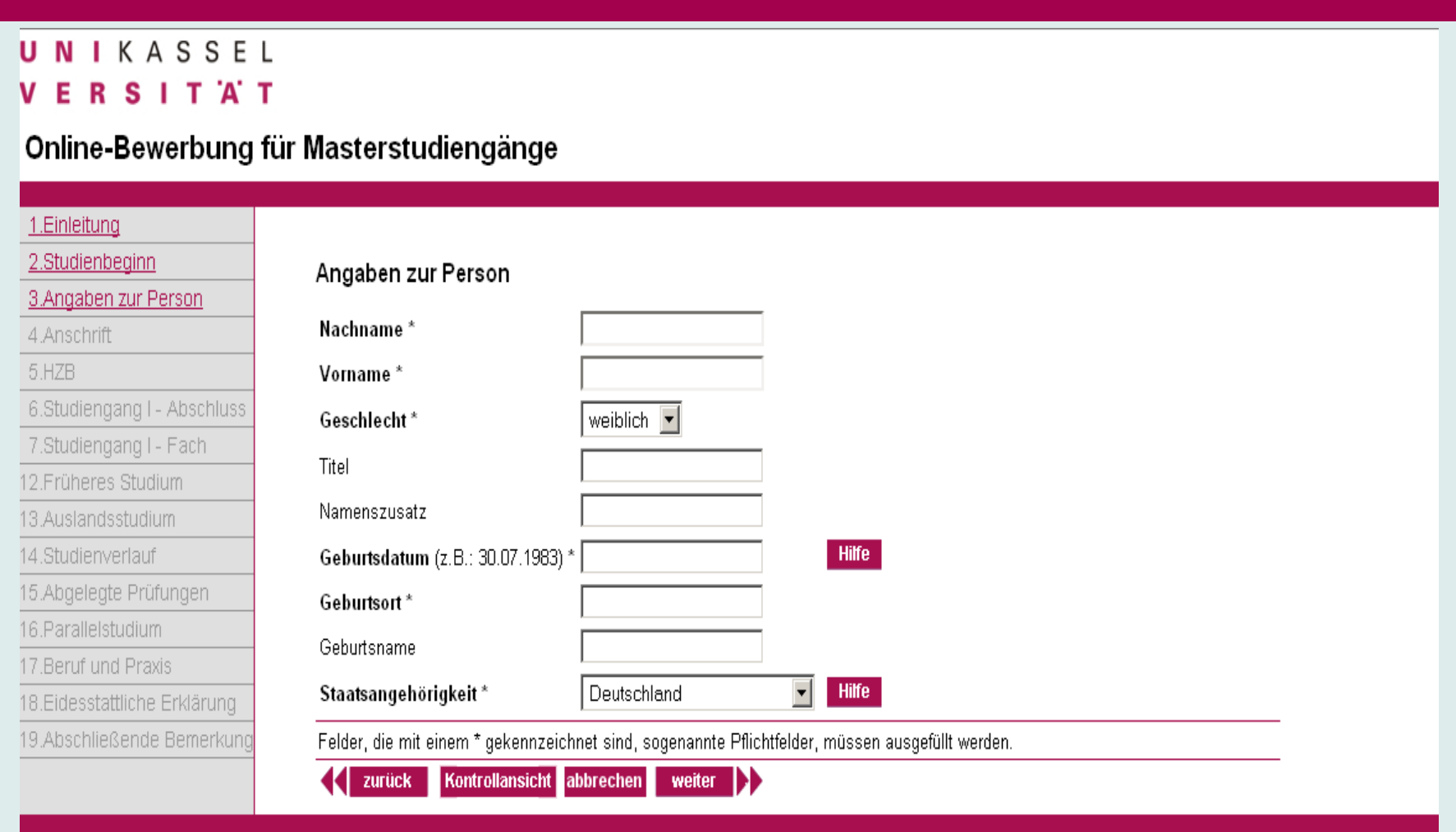

- 3. Bew erberIn reicht den unterschriebenen Antrag zusammen mit den Unterlagen im Studienservice ein (eine Auflistung ist im PDF enthalten).
- 4. Einscannen der Bew erbungsunterlagen durch den Studienservice in *QuickR*.
- 5. Automatisch generierte Infomail an Bew erberIn, dass Unterlagen eingegangen sind und innerhalb der nächsten 14 Tage bearbeitet w erden.

### **6. Aufnahme der Daten in ein gemeinsames Netzlaufwerk der Abt. II/PV**

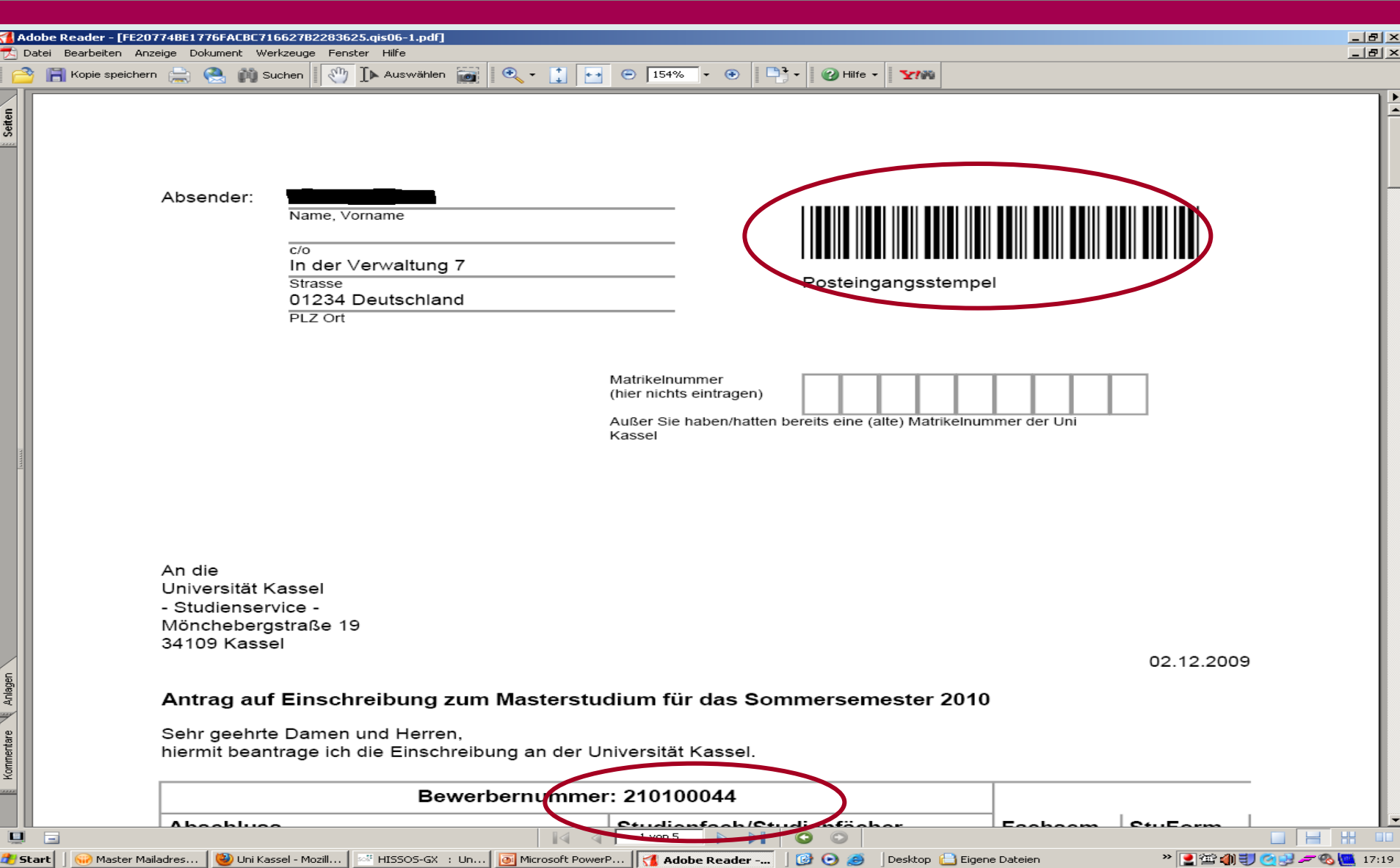

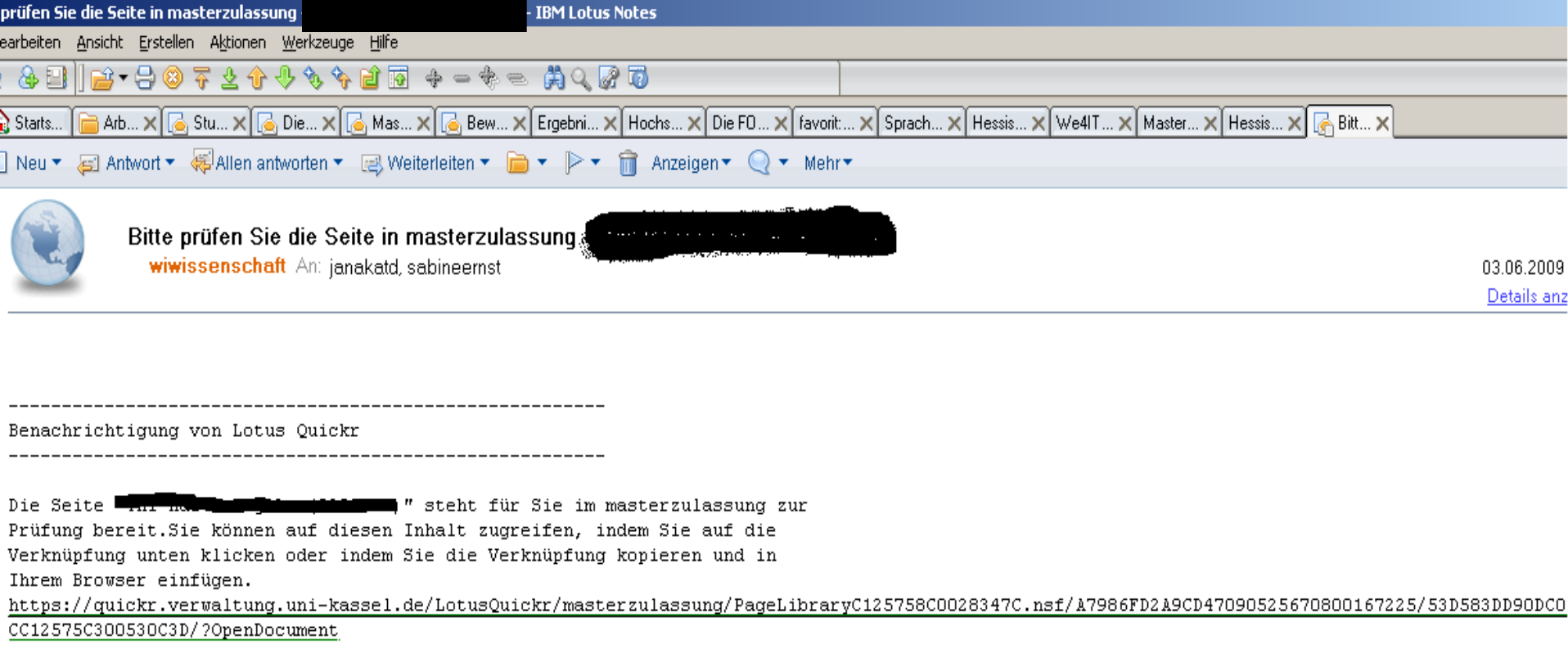

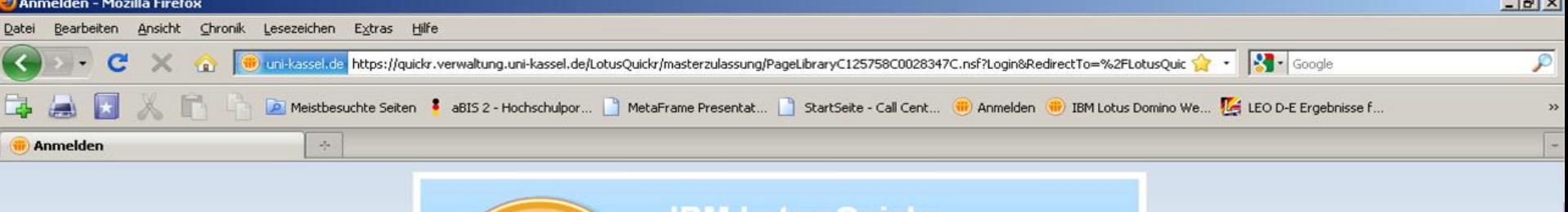

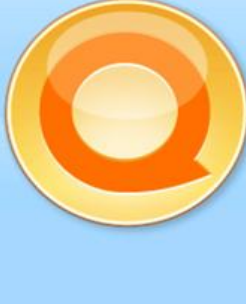

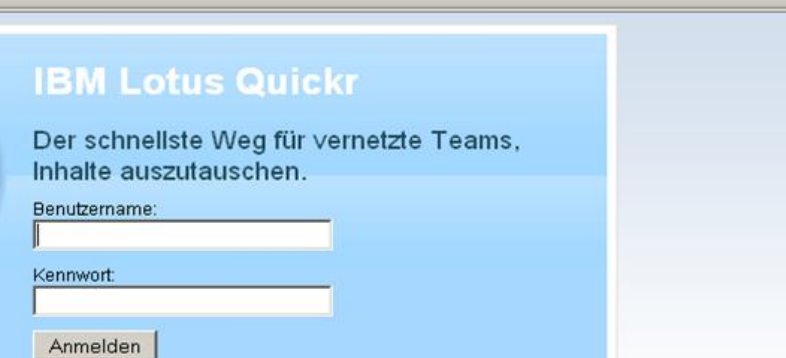

 $\mathbb{R}^2$ 

#### Was kann man alles mit Quickr tun?

Speichern Sie alle Ihre Inhalte in Lotus Quickr und geben Sie sie für die gemeinsame Nutzung frei, z. B. Dokumente, Bilder, Mediendateien, Podcasts, Anhänge aus Lotus Notes und Dateien aus Microsoft Office. Ihre Inhalte sind in Lotus Quickr gut aufgehoben.

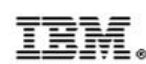

Lizenzmaterial - Eigentum von IBM, 5724-S68 (c) Copyright IBM Corporation 2008. Alle Rechte vorbehalten. IBM, das IBM-Logo und Lotus sind Marken der IBM Corporation in den USA und/oder in anderen Ländern.

Lotus. Quickr

Dateien

In diesem Bereich suchen

Weitere Aktionen -

#### **Bereiche**

#### IKASSEL N U **RSITAT** E.

### Masterzulassung

Sie befinden sich in: Masterzulassung >Wi.Wi. MoA >Eingang

Nach oben

#### Eingang

#### Zulassung in Arbeit

Zulassung angenommen

Zulassung mit Auflage

Ablehnung

Ablehnung aber!

unvollständig

Raumsicherheit

Neue Seite oder neuer<br>Ordner...

Diesen Raum anpassen

#### ▼ Bereichswerkzeuge

Erweiterte Suche

#### In Bibliothek hochladen

Ziehen Sie Dateien und Ordner zum Hochladen

#### Eingang EB **Neu: Zulassung** Weitere Aktionen -**Drdnernavigator anzeigen** Einträge anzeigen 1 - 1 von 1 Typ Titel Erstellt Aktualisiert von Geändert Herunterladen Q Ο 27.05.2009 Sabine Ernst 12.06.2009 Anzeigen: 10 | 20 | 50 | 100 | Alle Einträge Erste | Vorherige | Nächste | Letzte

Alle Antworten verbergen

- 7. Prüfung der formellen Zulassungsvoraussetzungen durch den Studienservice.
- 8. Sind die formalen Zulassungsvoraussetzungen nicht gegeben -> Ablehnung durch den Studienservice.

### **9. Sind die Zulassungsvoraussetzungen gegeben -> Mitteilung an den Fachbereich über** *QuickR* **an Maileingang**

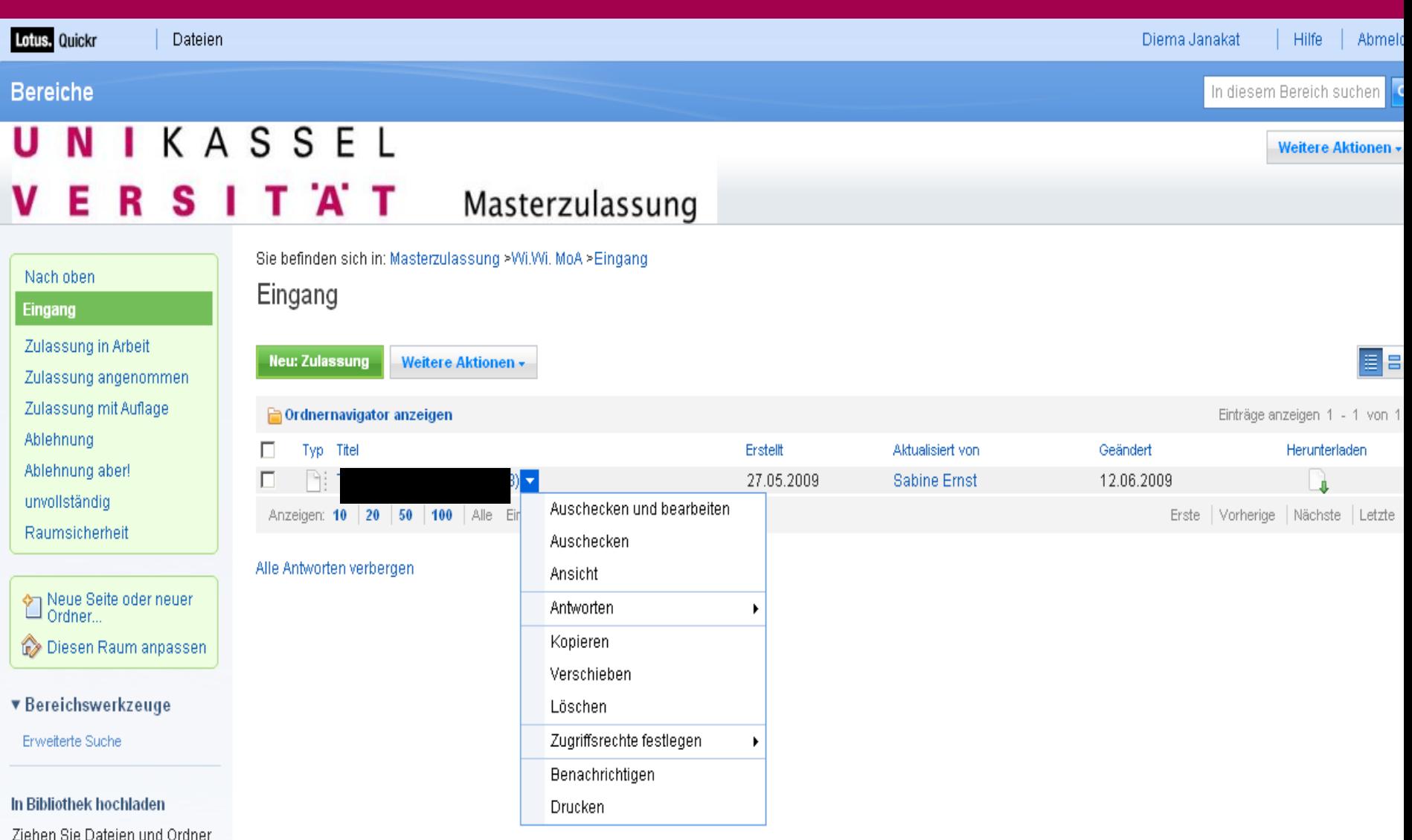

zum Hochladen

#### Е S `А Т R т

### Masterzulassung

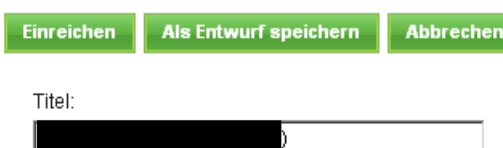

Geb.Datum.

28.10.1984

Studiengang.

Wi.Wi. MoA

Email Adresse.

maile84@hotmail.de

Anhänge:

Sie können Anhänge hinzufügen, indem Sie auf 'Durchsuchen...' klicken und die gewünschte Datei auswählen.

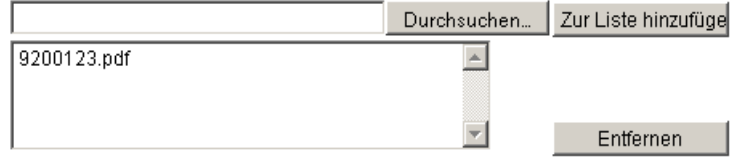

Bewertung:. Geben Sie hier Ihre Bewertung für die Bewerbung ein:

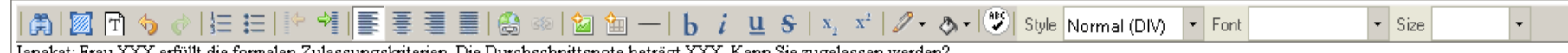

<u>|Janakat</u>: Frau XXX <u>erfüllt</u> die <u>formalen Zulassungskriterien</u>. Die <u>Durchschnittsnote beträgt</u> XXX. <u>Kann Sie zugelassen werden?</u>

 $\mathbf{1}$  and  $\mathbf{1}$ 

## **10. Prüfung der inhaltlichen Kriterien durch den Fachbereich**

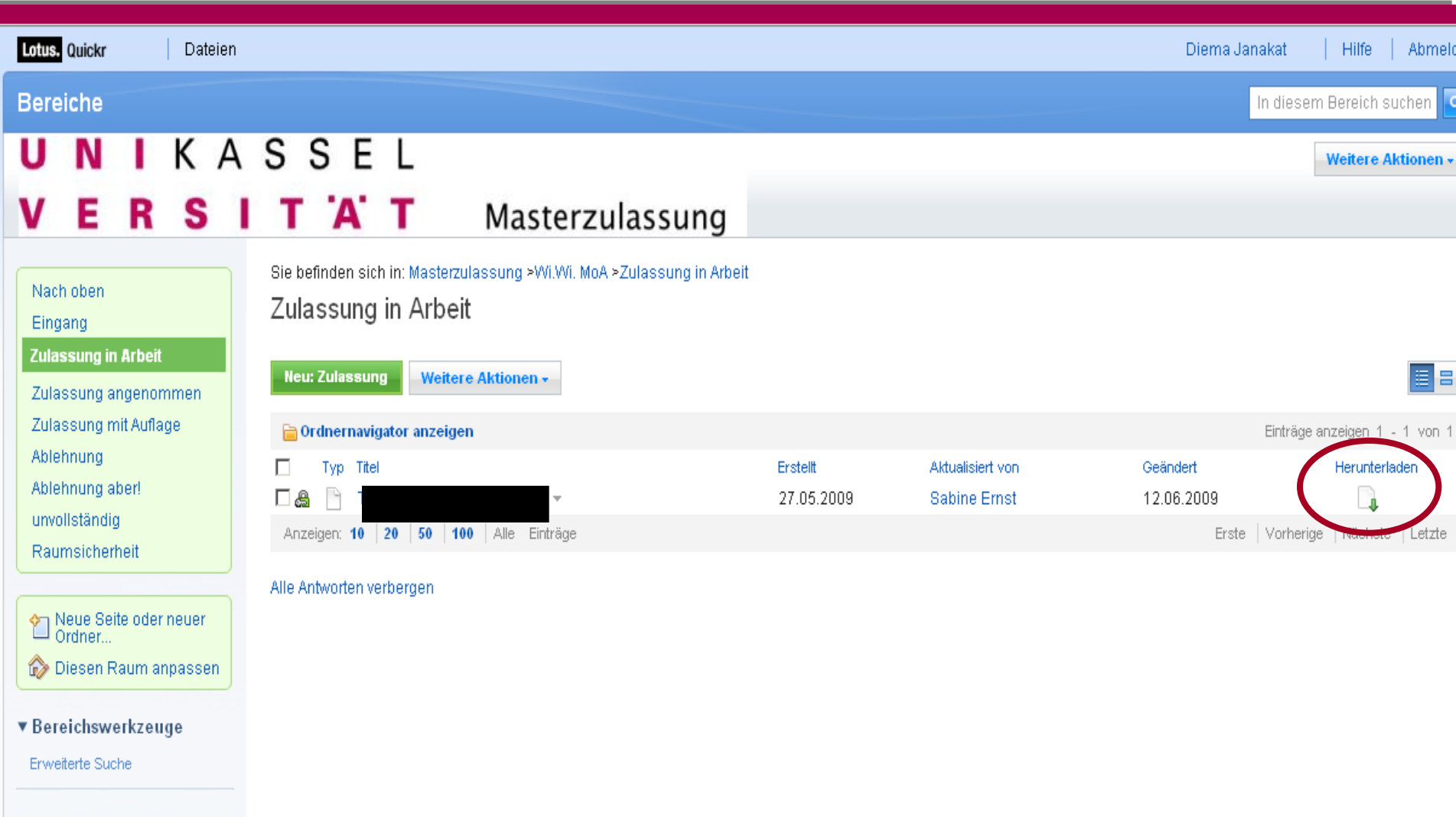

Ziehen Sie Dateien und Ordner zum Hochladen

In Bibliothek hochladen

## **11. Entscheidungsmitteilung an den Studienservice via** *QuickR* **an** *Lotus Notes*

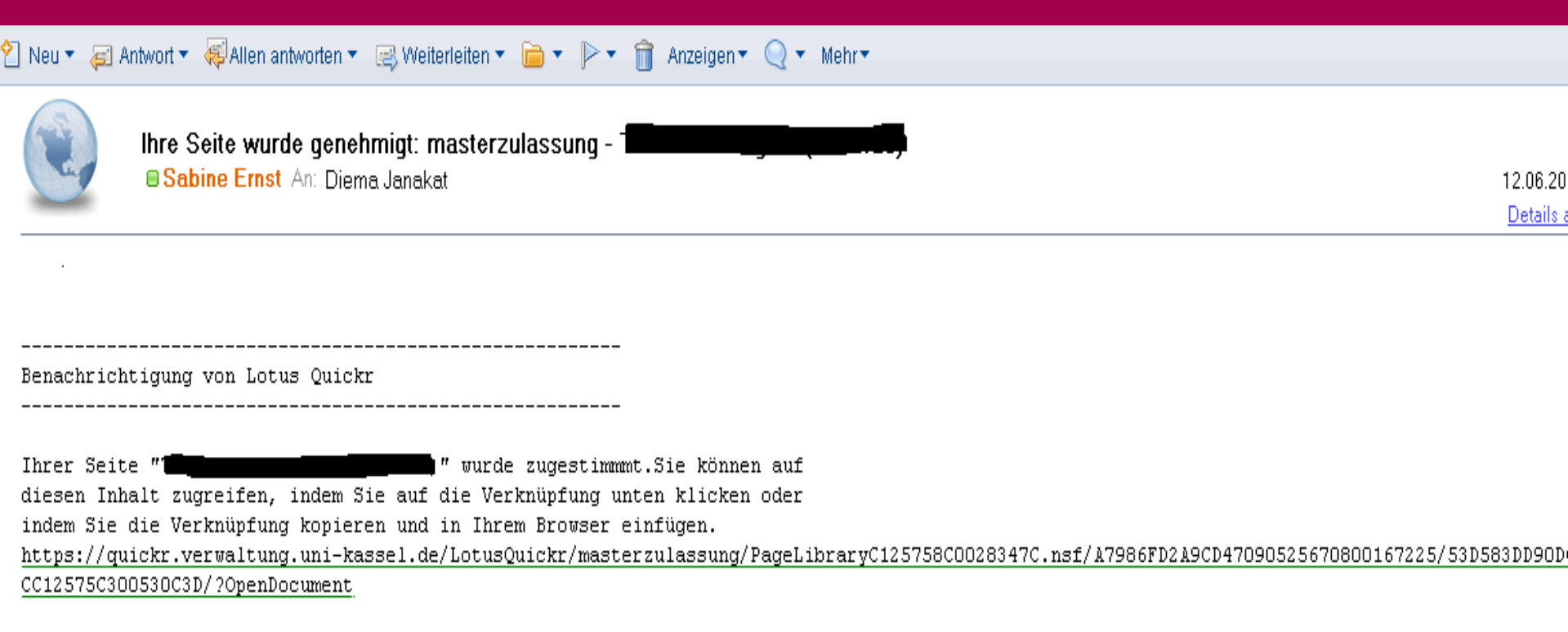

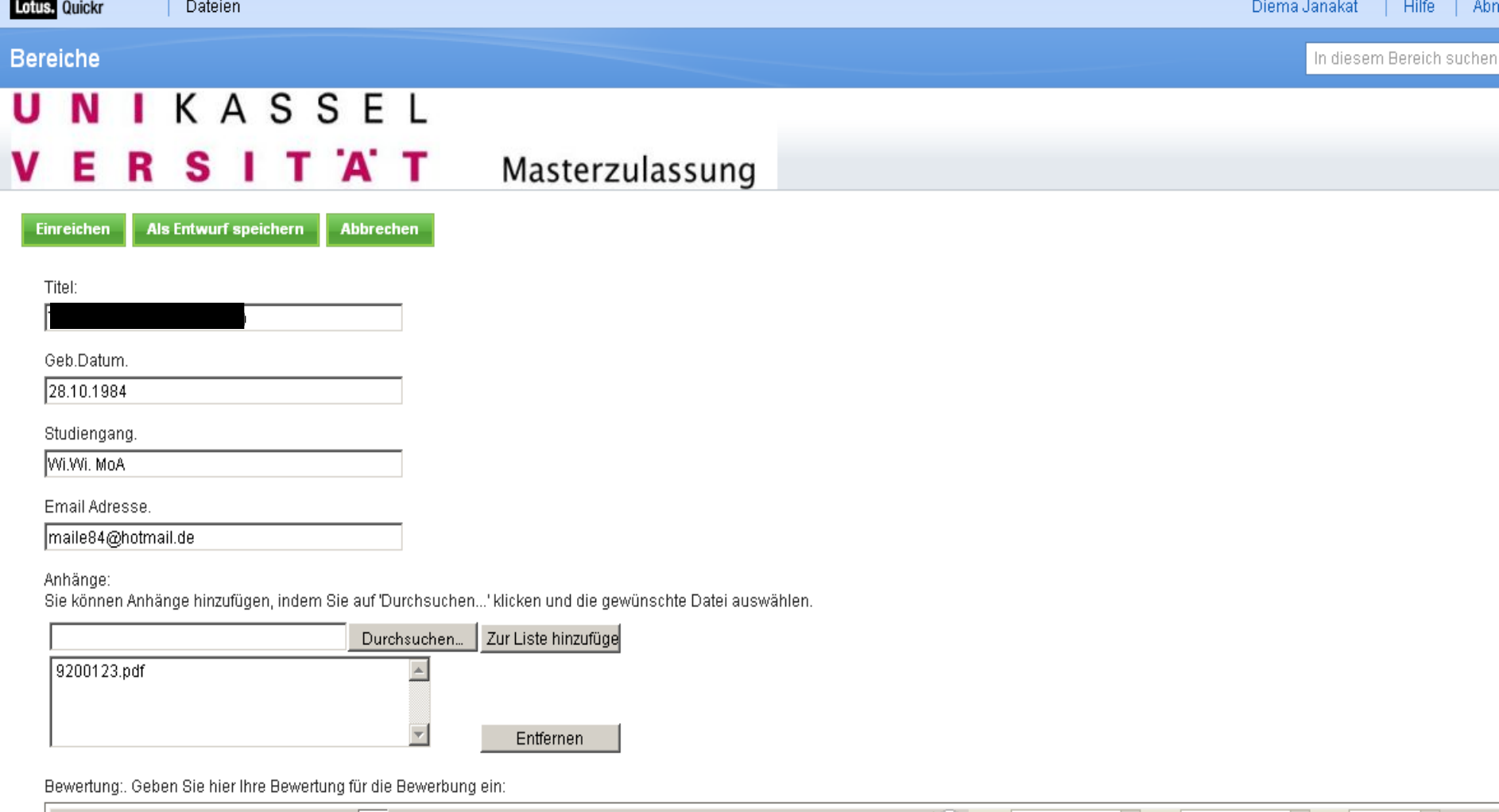

 $\vert \cdot \vert$  Size  $\overline{\phantom{a}}$ Janakat: Frau XXX erfüllt die formalen Zulassungskriterien. Die Durchschnittsnote beträgt XXX. Kann Sie zugelassen werden?

| Frau XX <u>kann zugelassen werden mit einer Auflage von</u> 30 Credits (in <u>Nordhausen</u> hat <u>sie</u> maximal 180 Credits <u>erworben</u>).<br>| Art <u>der Auflagen:</u><br>|- <u>WWL</u> III (6 Credits);<br>|- <u>Methoden</u> (6 CP)

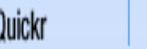

Lotus.

U

**Bereiche** 

In diesem Bereich suchen

**Weitere Aktionen** 

**NIKASSEL** 

S

# Masterzulassung

Sie befinden sich in: Masterzulassung >Wi.Wi. MoA >Zulassung mit Auflage

Nach oben

R

Eingang

Zulassung in Arbeit

Е

Zulassung angenommen

Zulassung mit Auflage

Ablehnung Ablehnung aber! unvollständig

Raumsicherheit

Neue Seite oder neuer Diesen Raum anpassen

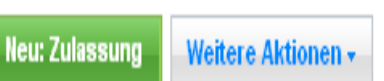

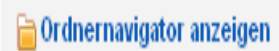

Zulassung mit Auflage

'A' T

т

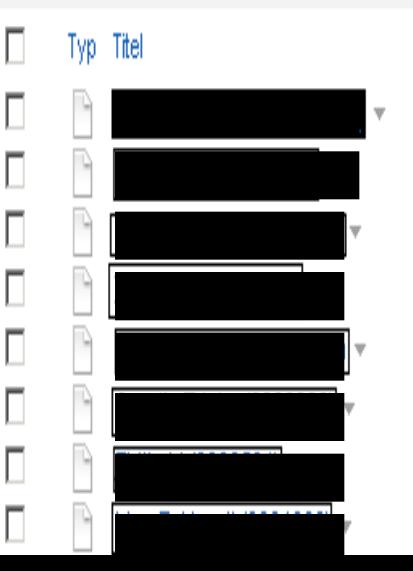

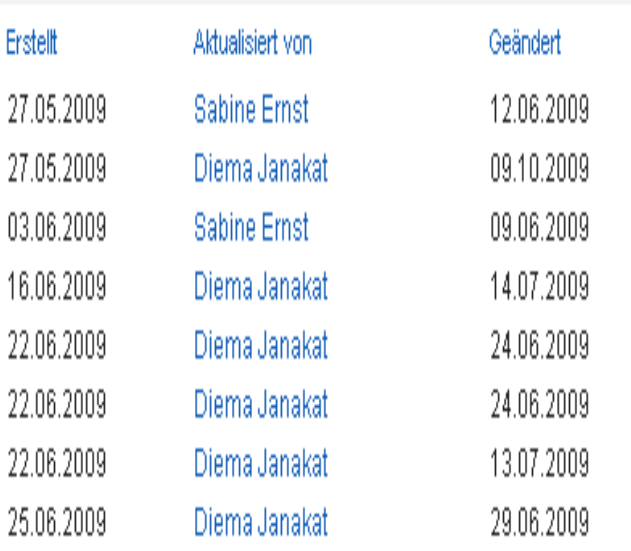

2

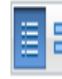

#### Einträge anzeigen 1 - 44 von 4

Herunterladen

# **VII. Einschreibung**

- **.** Bew erberIn stimmt am Ende des Bew erbungsverfahrens einer Einschreibung in den Master-Studiengang im Falle einer Zulassung zu.
- Mit dem Zulassungsbescheid w erden Informationen
	- •Zu evtl. Auflagen
	- •Zu evtl. fehlenden Unterlagen
	- •Zur Einschreibung (Überw eisung) und
	- •Zu gesonderten Einführungsveranstaltungen w eitergegeben.

## **Vielen Dank für Ihre Aufmerksamkeit!**